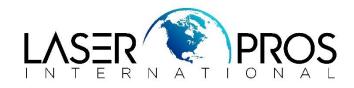

## Lexmark Diagnostic Mode Lexmark C930 Series

## **Entering Diagnostics Menus**

- **1.** Turn off the printer
- 2. Press and hold the DOWN and RIGHT buttons simultaneously
- **3.** Turn on the printer
- 4. Release the buttons after 10 seconds